## Se rapporterade bisysslor i Primula webb

- 1. Logga in i Primula webb
- 2. Välj menyalternativet "Min sida" och därefter "Personlig löneinformation"

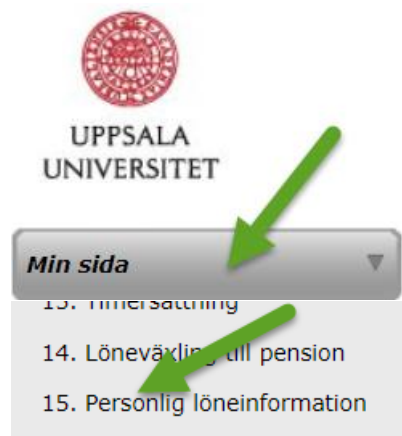

3. Klicka på länken "Bisyssla" (om du inte har rapporterat en bisyssla tidigare finns ingen länk)

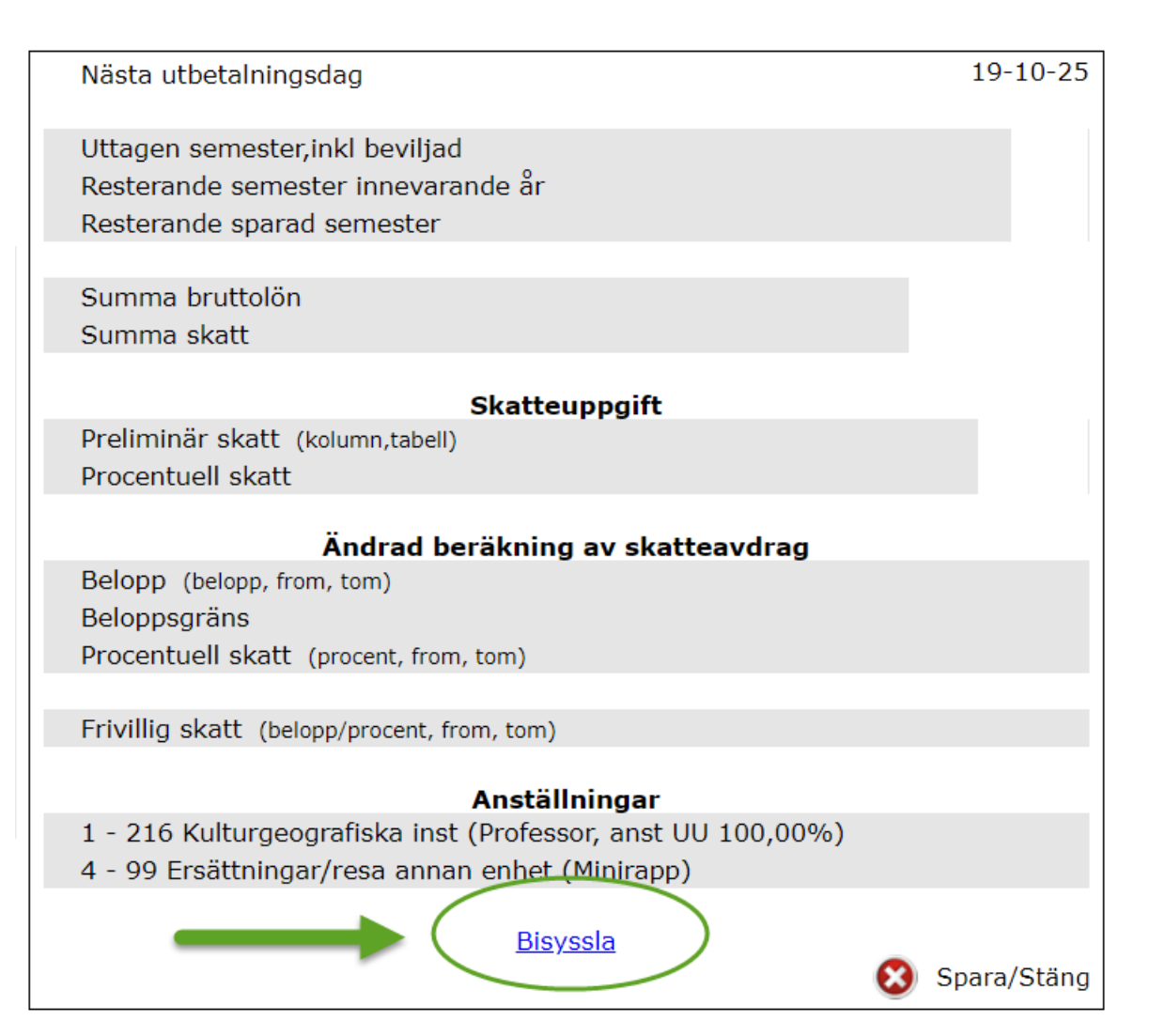

4. Titta på rapporterade bisysslor i denna vy och klicka på knappar med innehåll för att se vilken information som har registrerats. Du kan även se tidigare bisysslor, se bild.

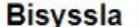

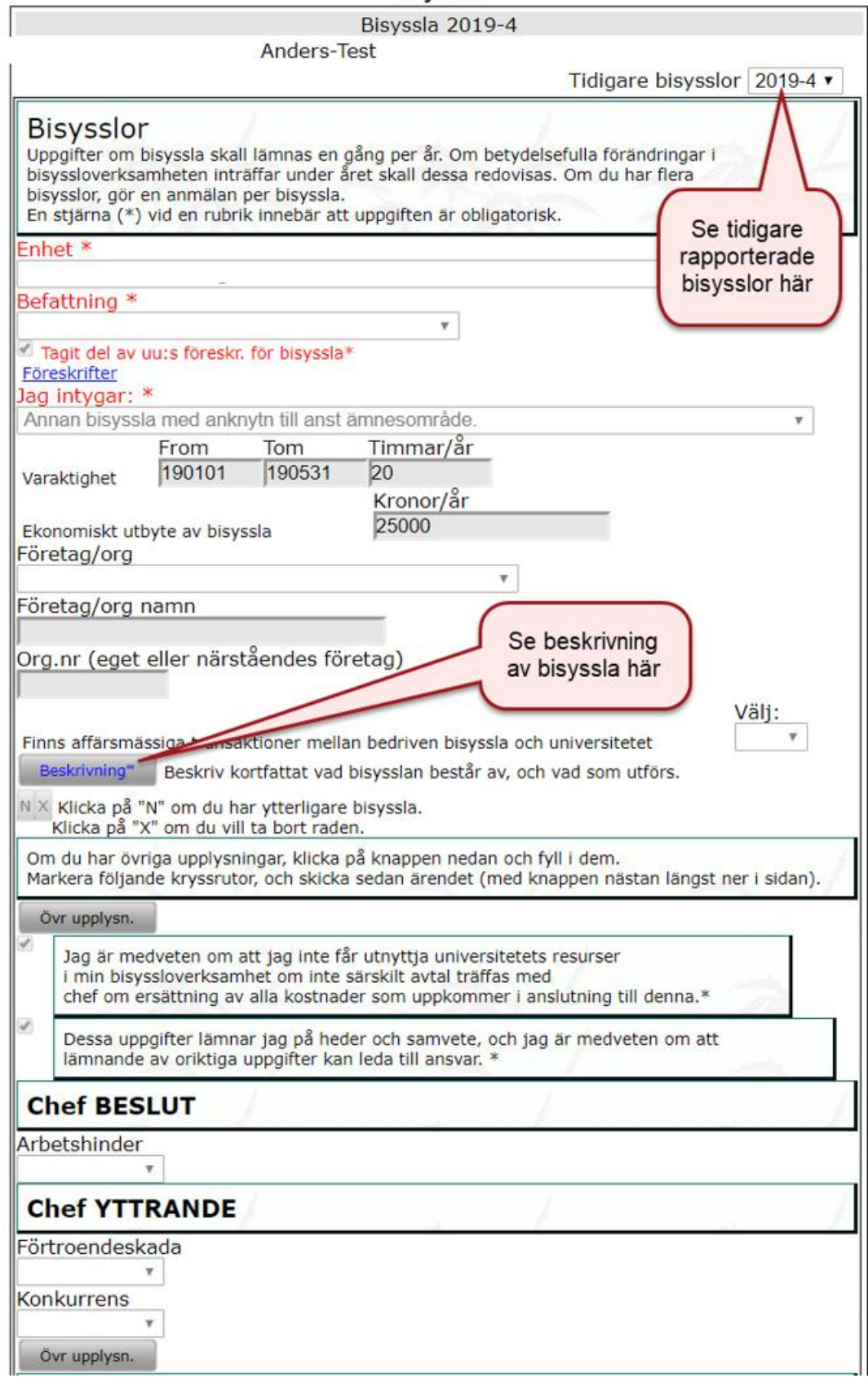